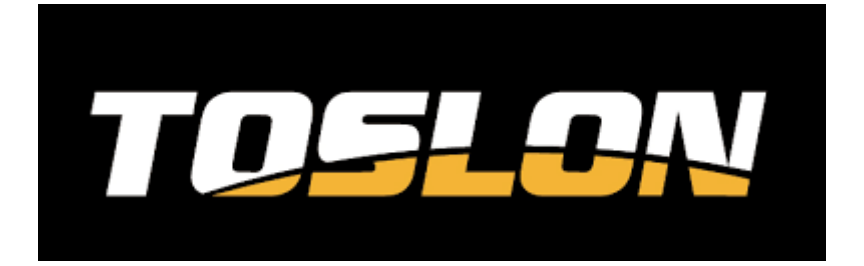

## **NOTICE D'INSTALLATION**

## **Kit échosondeur TF740 couleur GPS autopilote (illustration réalisée sur un bateau amorceur Anatec Maxboat)**

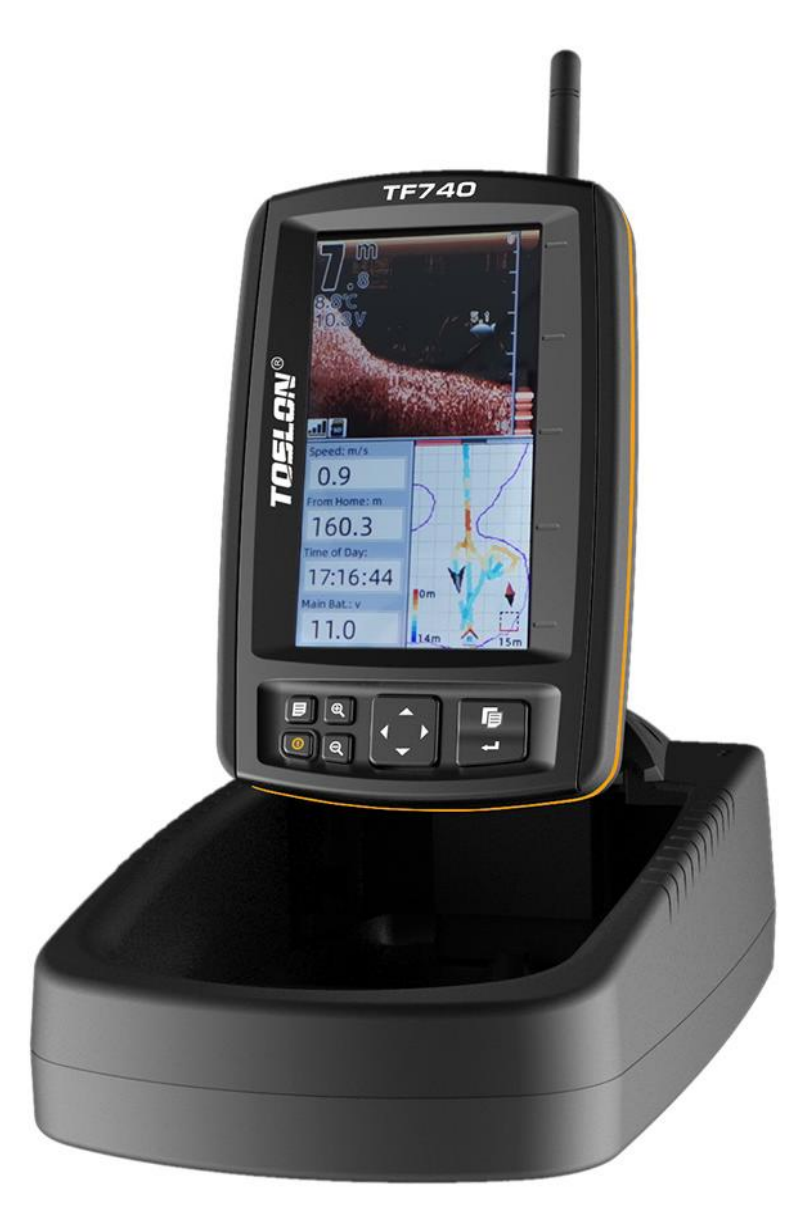

- 1) Branchement dans le bateau.
- 1 Ouverture du bateau

Dans un premier temps, dévissez les deux vis sur le dessus du bateau entre les trappes d'amorçage. Puis dévissez les deux vis latérales en plastique.

Soulevez le capot du bateau.

2 – Accéder au boîtier de contrôle du bateau.

Dévissez les 2 vis du capot plat noir permettant de libérer l'accès aux cerveaux moteurs du bateau et au boitier Devict comme sur l'image ci-dessous.

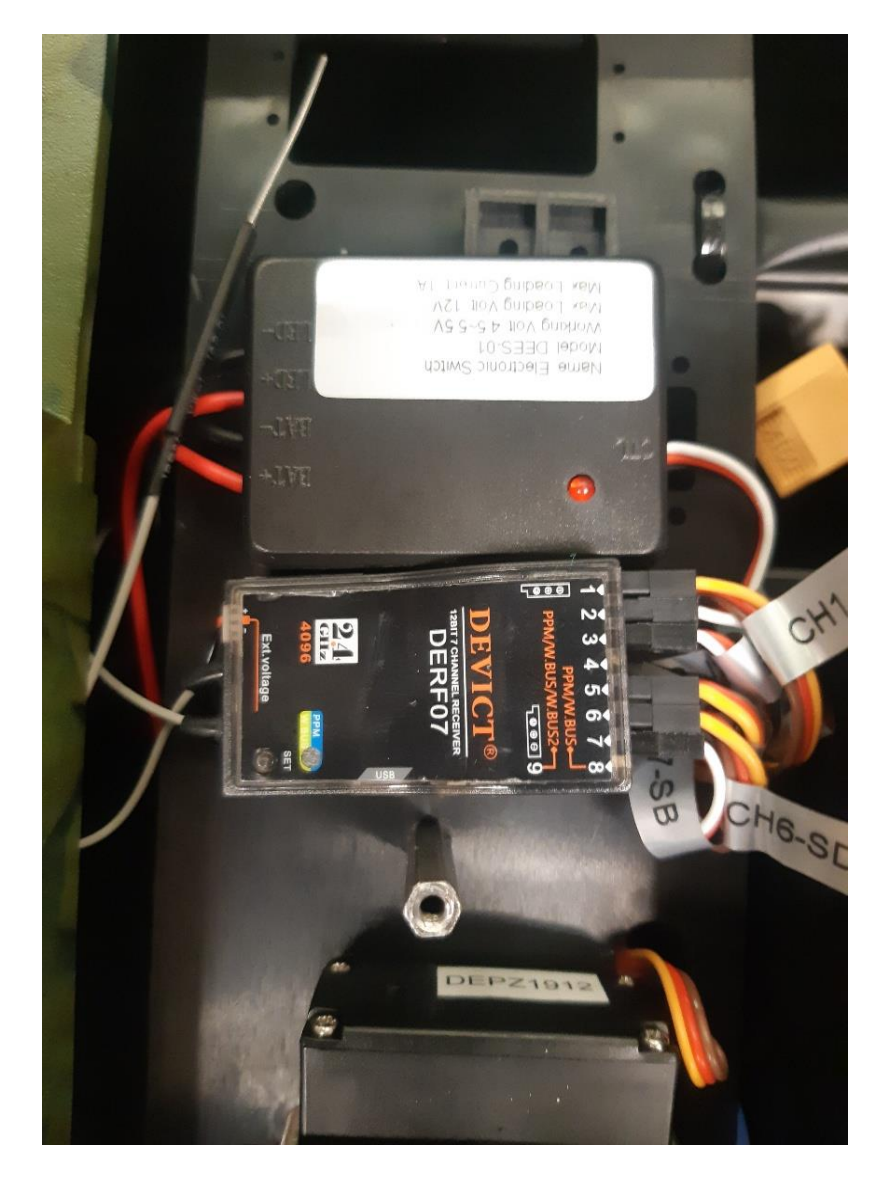

3 – Installer le boitier « autopilot » du TF740.

Le boitier « autopilot » doit être branché entre les moteurs du bateau et le « receiver of remote » sur le bateau.

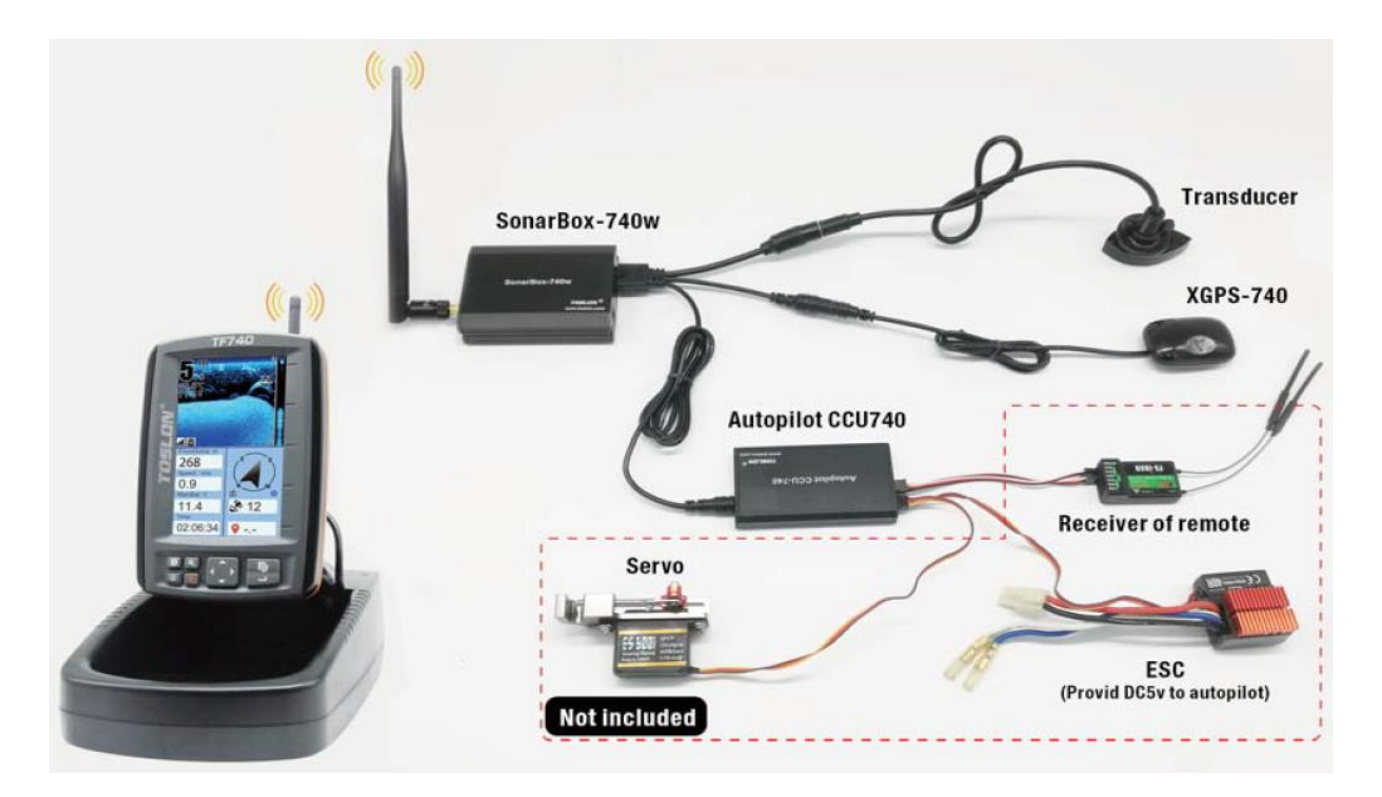

## **Connection of Autopliot CCU740**

The following figures instruct how to connect the Autopilot CCU740 with your bait boat. The system could control most 2 engineers or 1 engine (with rudder) boat with proper settings.

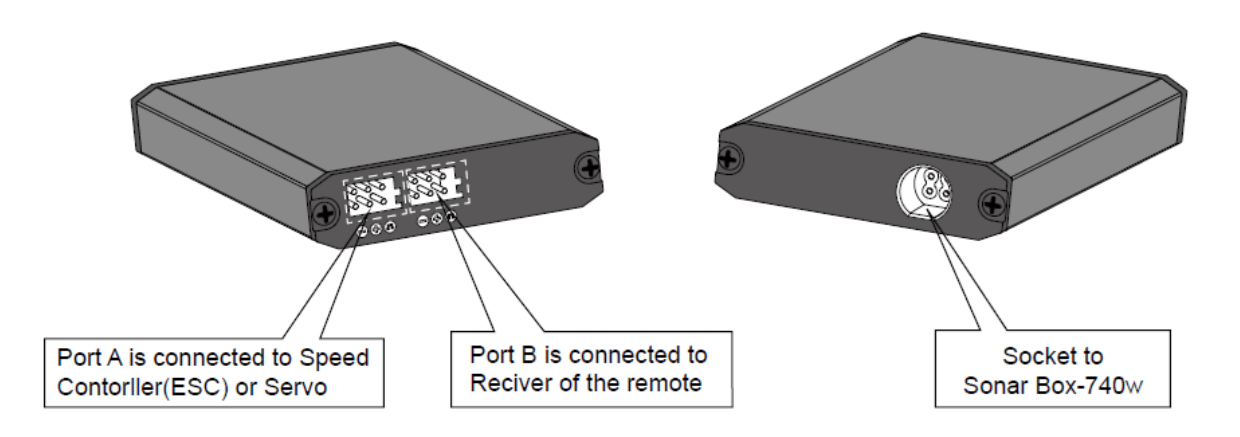

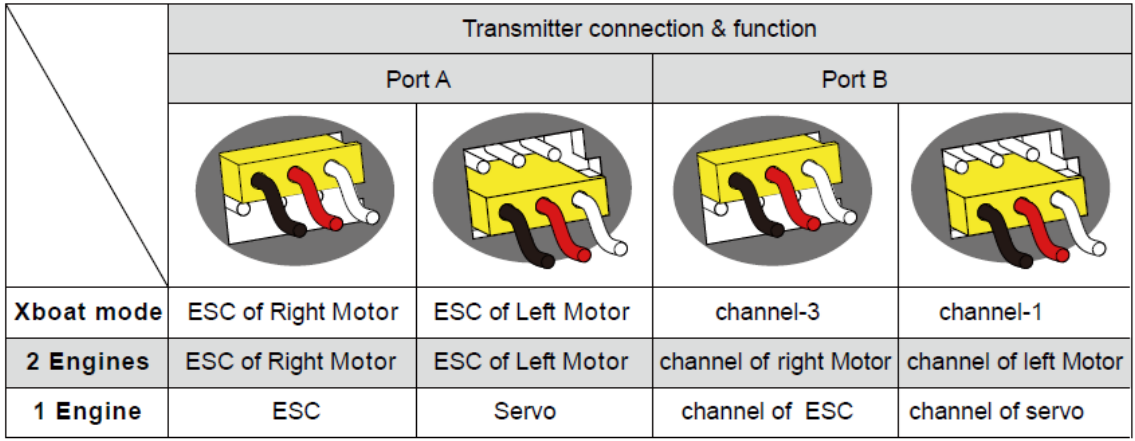

Pour cela il faudra suivre les instructions de branchement du manuel du TF740 page 10.

Sur le « receiver of remote », il faut débrancher les fiches 2 et 3 (elles sont reconnaissables aux couleurs noir/rouge/blanc des trois fils qui les composent). Ces fiches doivent être connectées au boîtier « autopilot » au port A (indiqué sur le boitier « autopilot » par « motor »). Le câble CH 3 doit être connecté à la fiche du haut et le câble CH2 doit être connecté à la fiche du dessous.

Prendre les deux fiches fournies dans le sachet d'accessoires du TF740 et relié le port B du boîtier « autopilot » (indiqué « receiver » sur le dessous) au fiches 2 et 3 du « receiver of remote » à la place des fiches précédemment connectées.

Faire attention à bien relier la fiche du haut de « l'autopilot » à la position 3 indiquée sur le « receiver of remote » et la fiche du bas à la position 2 sur le « receiver of remote »

4 – Connecter le reste du TF740.

Effectuez le branchement de l'ensemble des éléments du TF740 en connectant le boîtier « autopilot » au boîtier émetteur.

## 2) Paramétrage du TF740.

1- Allumer le TF740

Une fois l'ensemble des branchements effectués, mettre sous tension le bateau et allumez l'écran du TF740.

2 – Accéder au menu de « l'autopilot »

Par défaut le menu de « l'autopilot » n'est pas accessible, pour pouvoir y accéder il faut vous rendre dans le menu « BASIC » puis descendre jusqu'à « Advanced mode », entrer dans le menu et mettre sur « ON ». Les menus cachés sont alors maintenant accessibles.

Vous pouvez maintenant changer de menu jusqu'à atteindre le menu « AUTOPILOT »

3 – Configurer son autopilot

Dans le menu « Autopilot » descendre et sélectionner « Boat type ». Si le bateau a deux moteurs différenciés, choisir 2 engines par exemple.

Dans le menu « Autopilot » descendre et sélectionner « Channel reverse ». Dans le cas d'un bateau à deux moteurs différenciés, vérifiez qu'aucun channel n'est en mode « reverse » en décochant les cases.

4 – Tester l'autopilot

Pour tester le fonctionnement de l'autopilot avant une utilisation en milieu, il faut vérifier la configuration dans le menu « Autopilot » du TF740 sélectionnez « Wiring test ».

Dans ce paramètre 4 options sont possibles.

- Go forward : validez pour voir si le bateau avance. Les deux moteurs doivent fonctionner en marche avant.
- Turn left : validez pour voir si le bateau tourne à gauche. Seul le moteur droit doit s'activer en marche avant.
- Turn right : validez pour voir si le bateau tourne à droite. Seul le moteur gauche doit s'activer en marche avant.
- Stop : lorsque vous sélectionnez une des trois options précédentes, descendez sur stop et validez pour arrêter le test en cours.